## 6-1 多肢選択問題の作成

多肢選択問題は,受験者が問題に対して複数の選択肢の中から選んで解答する選択形式 の問題タイプです。解答形式は単一選択と複数選択を設定可能です。多肢選択問題は自動 で採点が行われます。

1 問題作成の流れ

多肢選択問題は以下の手順で作成します。個別の設定は次ページ以降を参照ください。

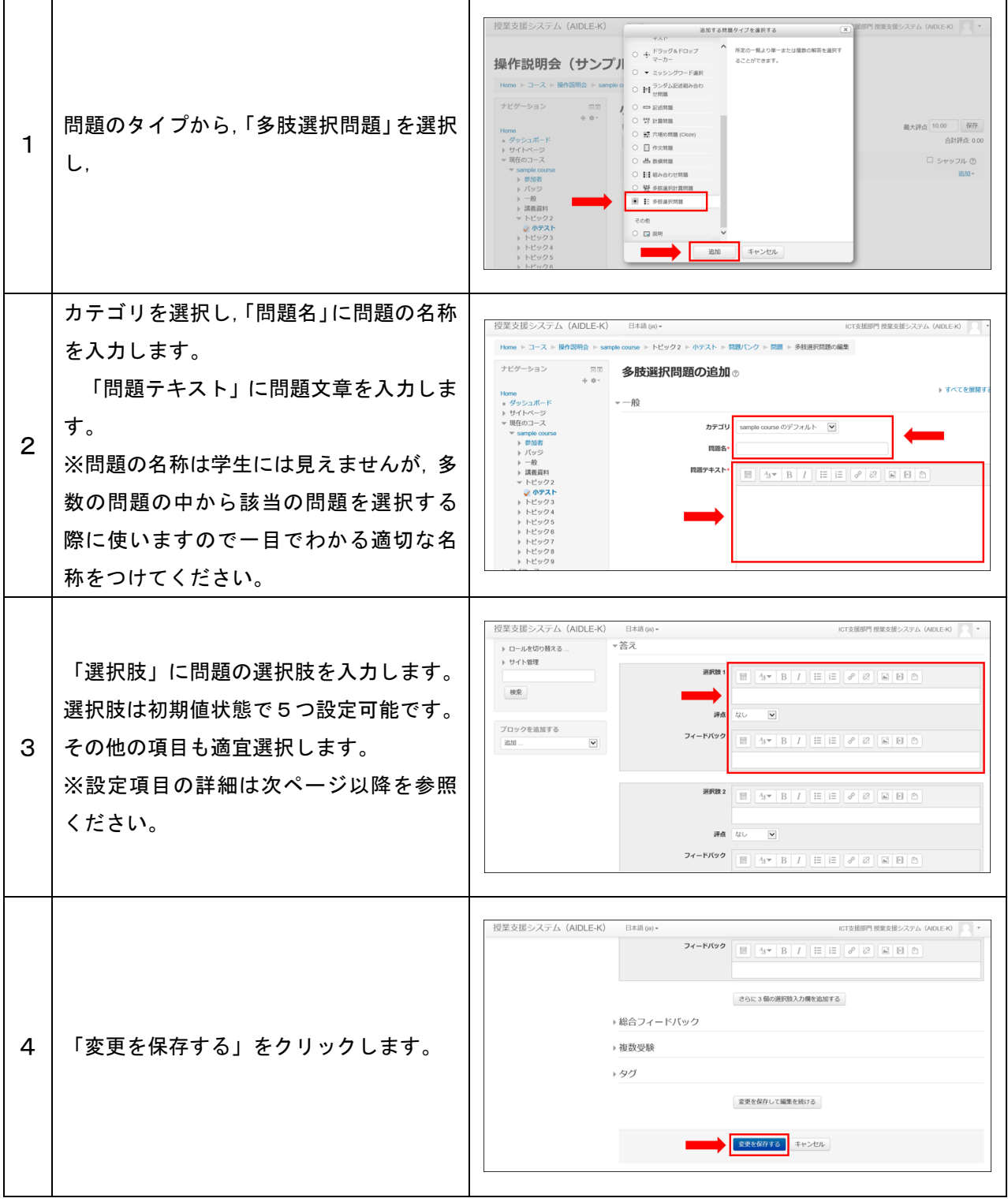

## 2 各種設定をする

小テストの各種設定ができます。

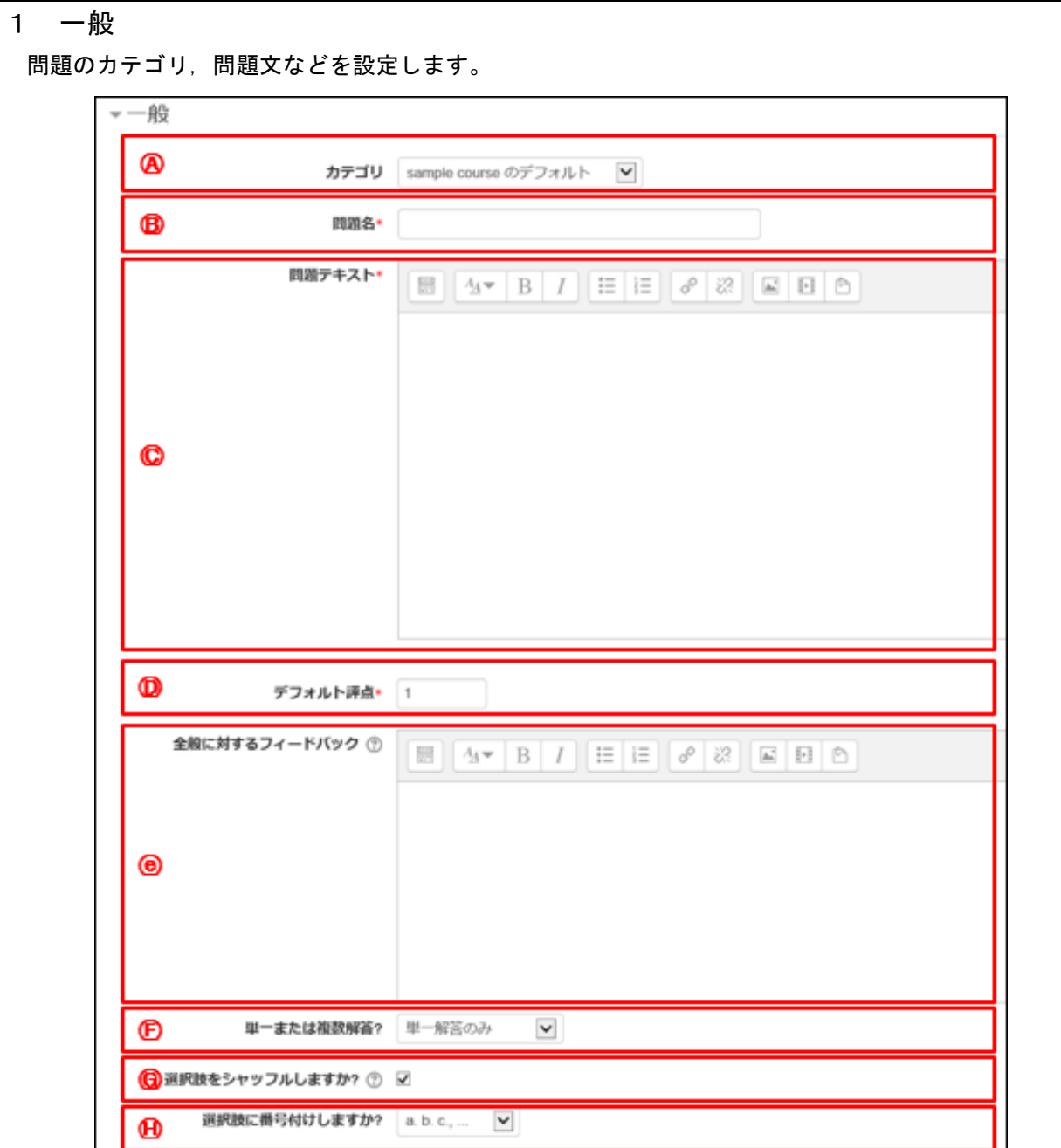

Ⓐ カテゴリ:問題を保存するカテゴリを選択します。

Ⓑ 問題名:問題名を入力します。問題バンクに表示されるので,分かりやすい問題名を入力ください。

Ⓒ 問題テキスト:問題文を入力します。

- Ⓓ デフォルト評点:正解時の点数を入力します。
- Ⓔ 全般に関するフィードバック:受験者に表示するフィードバックを表示します。 ※ すべての受験者に同じメッセージが表示されます。問題に対する解説等を入力できます。
- Ⓕ 単一または複数解答:解答形式を単一回答にするのか,複数選択にするのかを選択します。
- Ⓖ 選択肢をシャッフルしますか?:解答の選択肢をランダムに並び替えて表示する場合は,チェックボ ックスにチェックを入れてください。
- Ⓗ 選択肢に番号付けしますか?:選択肢の番号をどのようにするか選択します。

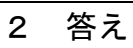

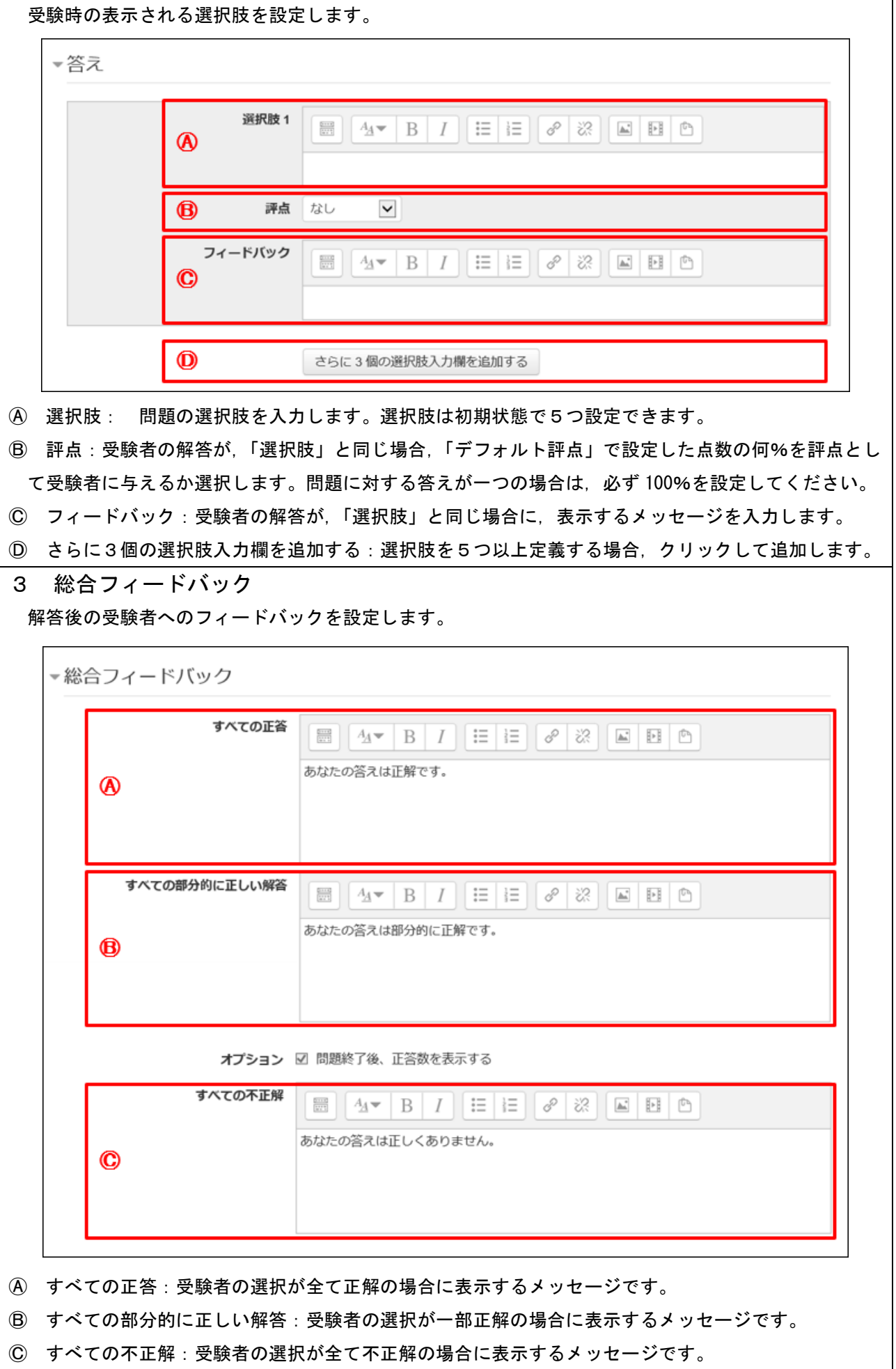